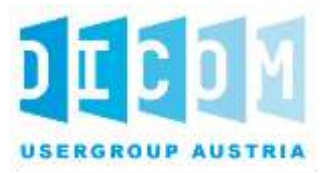

# 1 Leitfaden zur Erstellung und Verwendung von KOS Objekten für den ELGA Bilddatenaustausch

- *Version: Final – 1.0*
- *Datum: 11. November 2020*
- *Dokument OID: 1.2.40.0.34.7.24*
- *Geltungsbereich: Österreich*

#### **Inhalt**  $\,8\,$

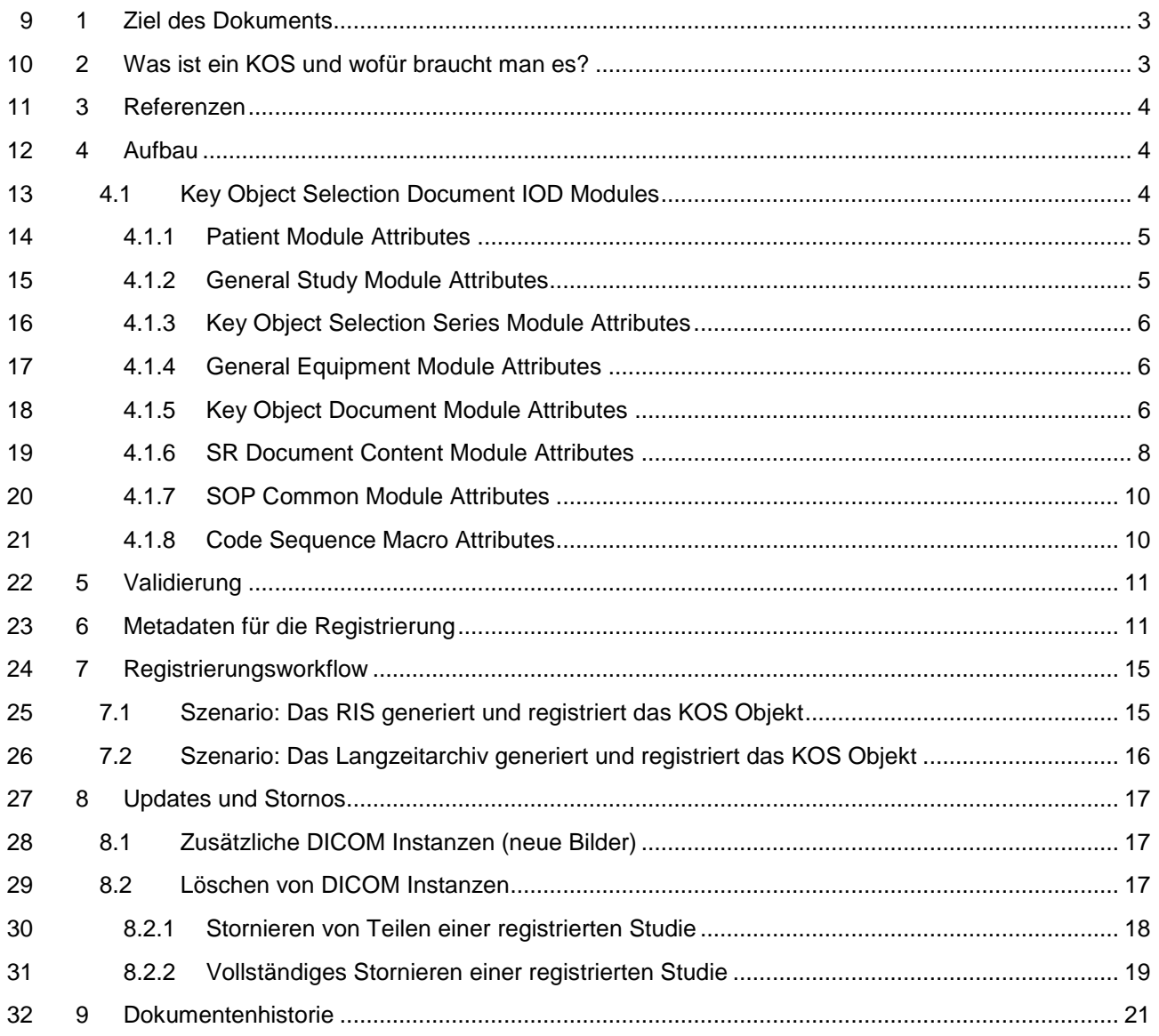

# <span id="page-2-0"></span>**1 Ziel des Dokuments**

- Dieses Dokument ist
- 35 
eine Ergänzung zur ELGA Spezifikation [Anbindung von DICOM Ressourcen in ELGA,](https://www.elga.gv.at/fileadmin/user_upload/Dokumente_PDF_MP4/Technisches/AnbindungBilddaten_Gesamtarchitektur.pdf)
- eine Erläuterung zum ELGA CDA Implementierungsleitfaden: [Registrierung von CDA](https://www.elga.gv.at/fileadmin/user_upload/Dokumente_PDF_MP4/CDA/Implementierungsleitfaeden/Implementierungsleitfaeden_2.06/Implementierungsleitfaden_XDS_Metadaten_V2.06.pdf)  [Dokumenten für ELGA mit IHE Cross-Enterprise Document Sharing XDS Metadaten](https://www.elga.gv.at/fileadmin/user_upload/Dokumente_PDF_MP4/CDA/Implementierungsleitfaeden/Implementierungsleitfaeden_2.06/Implementierungsleitfaden_XDS_Metadaten_V2.06.pdf)  [\(XDSDocumentEntry\),](https://www.elga.gv.at/fileadmin/user_upload/Dokumente_PDF_MP4/CDA/Implementierungsleitfaeden/Implementierungsleitfaeden_2.06/Implementierungsleitfaden_XDS_Metadaten_V2.06.pdf)
- 39 
ightar eine umfassende Darstellung der Struktur und des Inhalts eines IHE RAD XDS-I.b Manifests, i.e., eines DICOM Key Object Selection Documents (in Folge KOS),
- **e** eine Leitlinie zur Erstellung des KOS Objekts.

# <span id="page-2-1"></span>**2 Was ist ein KOS und wofür braucht man es?**

Ein DICOM Key Object Selection Document (KOS) ist, so wie radiologische Bilddaten, ein

zusammengesetztes ("composite") DICOM Objekt, das sowohl Daten zum Kontext als auch die

Informationen selbst transportiert. Seine Struktur ist durch das DICOM Datenmodell festgelegt. Es

kann mit DICOM composite Services (C-STORE, C-MOVE) transportiert werden und wie andere

composite DICOM Objekte persistiert werden.

 Ein DICOM Key Object Selection Document ist eine spezielle Art eines DICOM Structured Reports, dessen Inhaltsteil durch ein eigenes Template (PS 3.6, TID 2010) festgelegt ist.

Ein KOS wird immer dann verwendet, wenn Referenzen auf DICOM Objekte ausgetauscht werden

- sollen. KOSe kommen daher in zahlreichen Anwendungsfällen und IHE Integrationsprofilen zum Einsatz.
- 53 IHE RAD KIN Key Image Notes Ein KOS Objekt wird dazu verwendet, ein besonderes Set von Bildern auszuwählen und mit einer (codierten) Klassifizierung zu versehen (z.B. "Best in set")
- IHE RAD IOCM Image Object Change Management
- Ein KOS Objekt wird verwendet, um Informationen über stornierte DICOM Instanzen an Subsysteme weiterzugeben (z.B. vom PACS zum Langzeitarchiv).
- IHE RAD XDS-I.b Cross Enterprise Document Sharing for Imaging
- Ein KOS Objekt dient dazu, Referenzen auf vorhandene DICOM Instanzen zu veröffentlichen und so den Zugriff auf diese Daten zu ermöglichen.
- Ein solches KOS Objekt wird auch Manifest genannt.

### **Achtung:**

- DICOM und IHE schreiben für die im KOS Objekt referenzierten SOP Instances keine Reihenfolge vor. Das KOS Objekt enthält auch keine Metadaten der referenzierten SOP Instances, die eine Ordnung der Bilddaten für das Viewing erlauben würden. Eine Applikation, die die Bilddaten in geordneter Reihenfolge darstellen möchte, muss daher erst alle SOP Instances anfordern, um aus den Bilddaten selbst die Anordnung der Serien und SOP Instances zu ermitteln.
- Sind der Applikation, die das KOS erzeugt, zum Zeitpunkt der Erstellung Parameter bekannt, die eine Ordnung der Serien und SOP Instances erlauben, so wird empfohlen, diese Reihenfolge beim Aufbau
- 71 des KOS beizubehalten.
- 

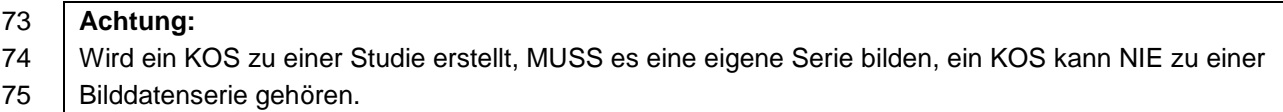

# <span id="page-3-0"></span>76 **3 Referenzen**

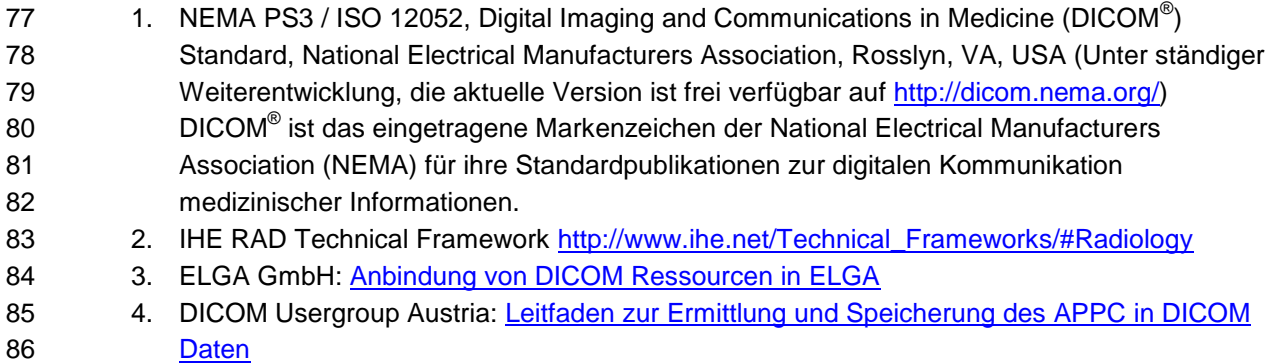

### <span id="page-3-1"></span>87 **4 Aufbau**

- 88 Der Aufbau des KOS Objekts ist im **DICOM Standard** festgelegt.
- 89 Die folgenden Kapitel enthalten Auszüge daraus. Es werden mit wenigen Ausnahmen nur diese 90 Module und Attribute aufgelistet, die verpflichtend enthalten sein müssen.
- 91 Die Weblinks zeigen auf die entsprechenden Kapitel der aktuellen Online Version des DICOM
- 92 Standards. Die Konvention in den Tabellen folgt dabei ebenfalls den Bezeichnungen im Standard.

## <span id="page-3-2"></span>93 **4.1 Key Object Selection Document IOD Modules**

94 Die Tabelle der Module enthält nur die verpflichtend zu verwendenden Module (Usage M). Die

95 vollständige Liste der Module ist im **DICOM Standard** definiert.

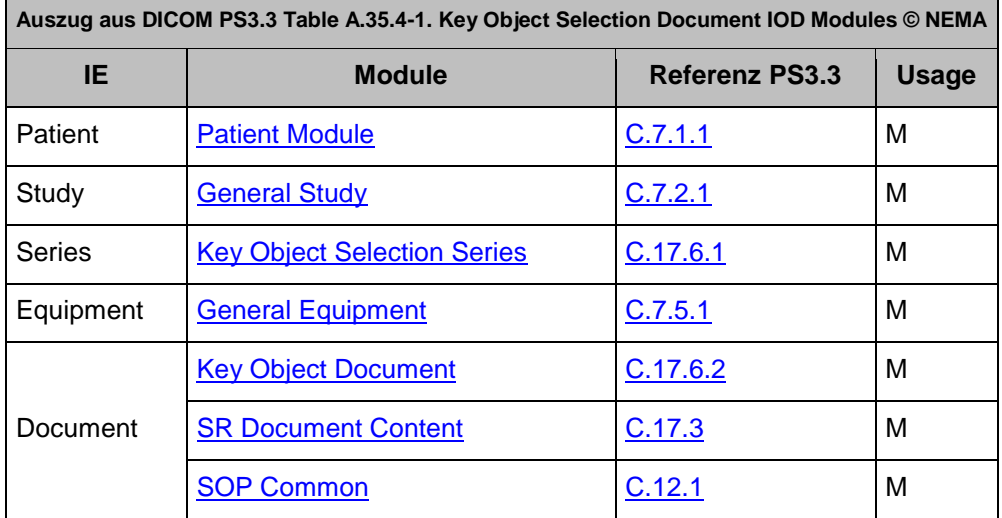

96

97 Die Tabellen in den folgenden Kapiteln listen nur die Attribute aus den jeweiligen Modulen auf, die in 98 einen DICOM KOS Object **enthalten sein müssen** (Type 1, Type 2).

- 99 Darüber hinaus enthalten diese Module auch eine Reihe von weiteren, optionalen Attributen (Type 3),
- 100 die bei Bedarf dem **[DICOM Standard](http://www.dicomstandard.org/current/)** zu entnehmen sind.

### 101 **Zur Notation in den Tabellen:**

102 Für jedes Attribut ist sein Name, sein DICOM Tag bestehend aus Gruppen- und Elementnummer, die 103 Optionalität (Type) und seine Beschreibung angegeben.

- 104 Type 1 bedeutet: Das Attribut muss vorhanden sein und muss einen seinem Datentyp
- 105 entsprechenden Wert haben.
- 106 Type 1C bedeutet: Das Attribut muss vorhanden sein und einen seinem Datentyp entsprechenden
- 107 Wert haben, wenn eine angegebene Bedingung erfüllt ist. Ist die Bedingung nicht erfüllt, darf das 108 Attribut nicht vorhanden sein.
- 109 Type 2 bedeutet: Das Attribut muss vorhanden sein, darf aber leer sein.
- 110 Type 3 bedeutet: Das Attribut ist optional. Es kann vorhanden sein und einen Wert enthalten, es kann
- 111 vorhanden und leer sein, oder es darf auch ganz fehlen.
- 112 Ein dem Attribute Name vorangestelltes '>' zeigt die Schachtelungstiefe für Attribute in Sequences.

### 113 **4.1.1 Patient Module Attributes**

<span id="page-4-0"></span>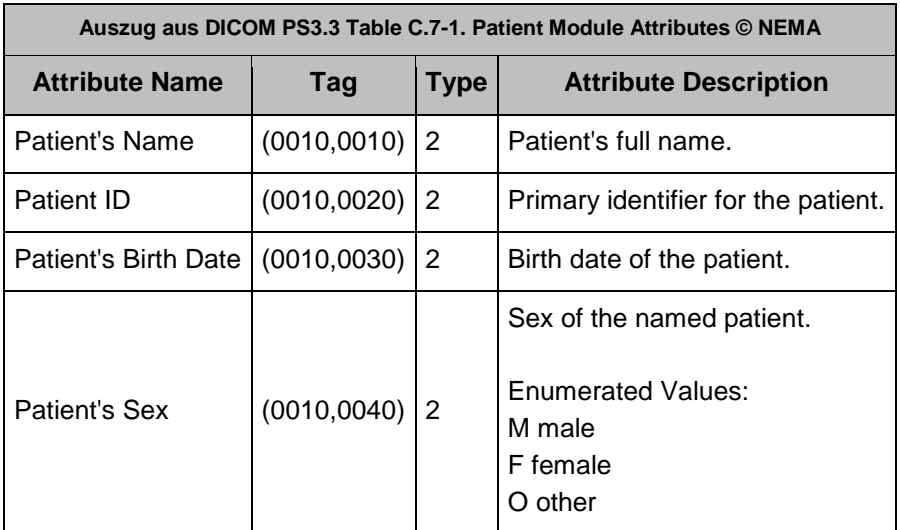

#### <span id="page-4-1"></span>114 **4.1.2 General Study Module Attributes**

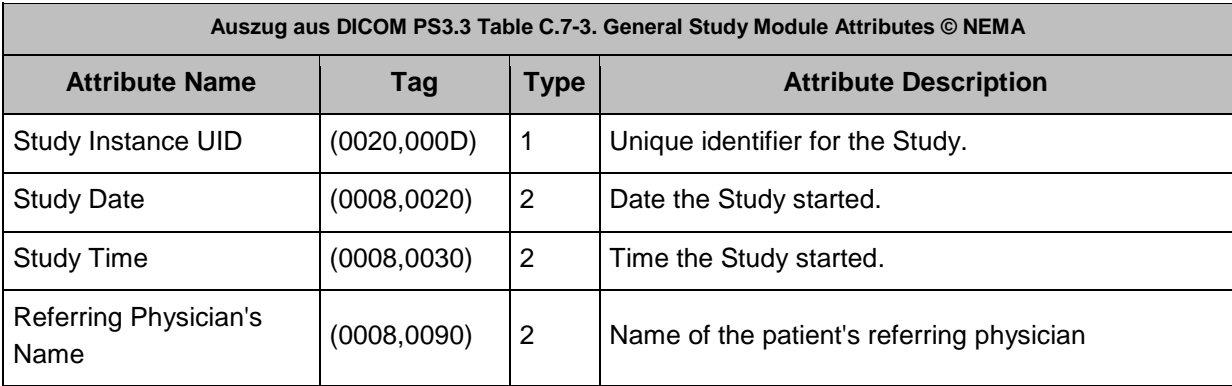

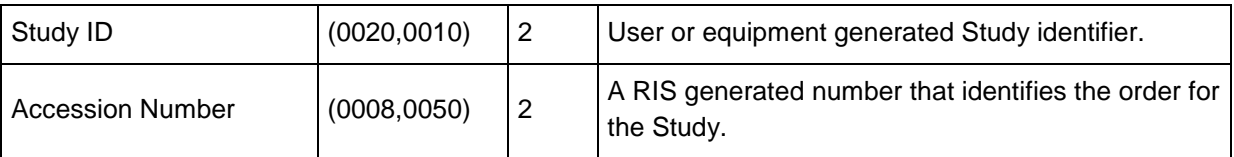

### <span id="page-5-0"></span>115 **4.1.3 Key Object Selection Series Module Attributes**

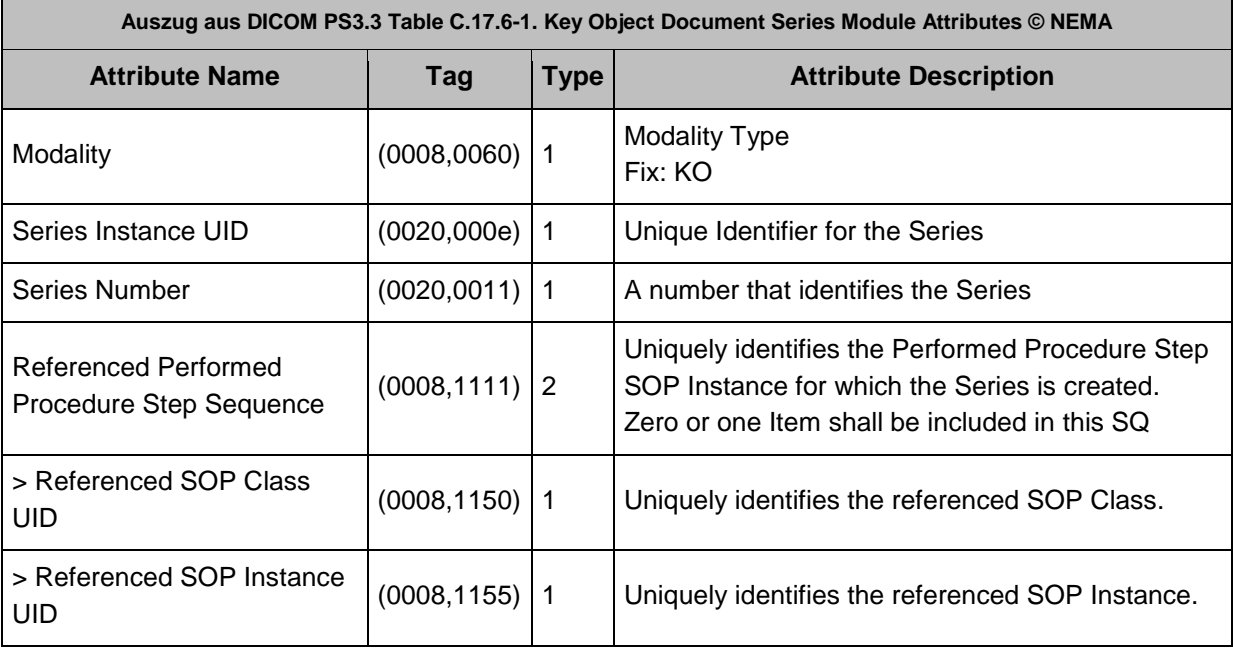

### <span id="page-5-1"></span>116 **4.1.4 General Equipment Module Attributes**

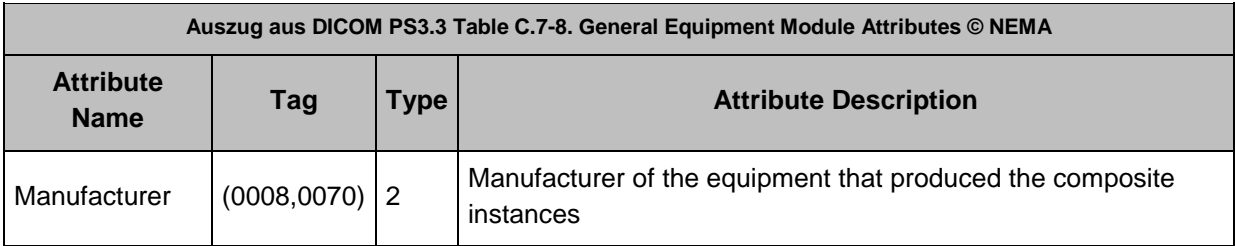

# <span id="page-5-2"></span>117 **4.1.5 Key Object Document Module Attributes**

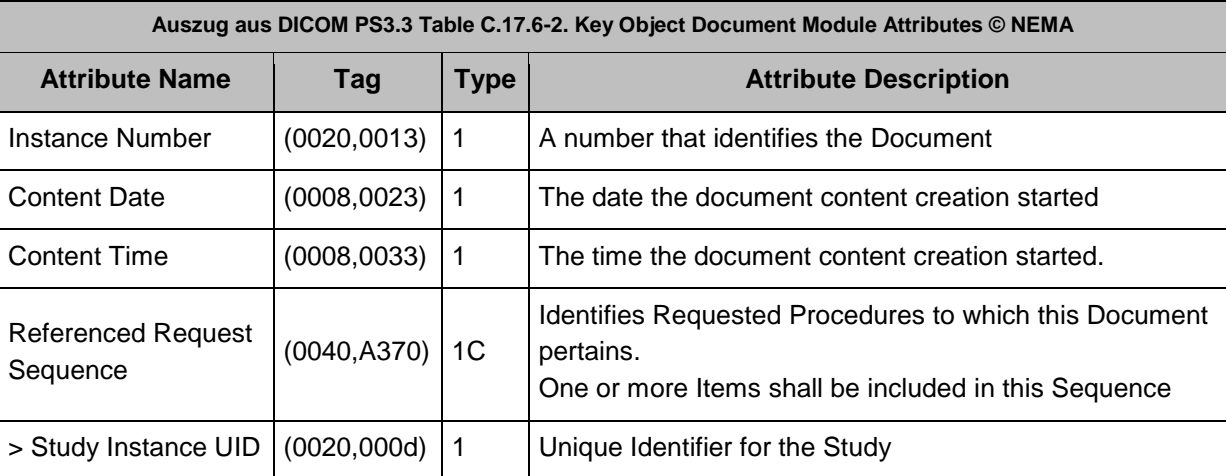

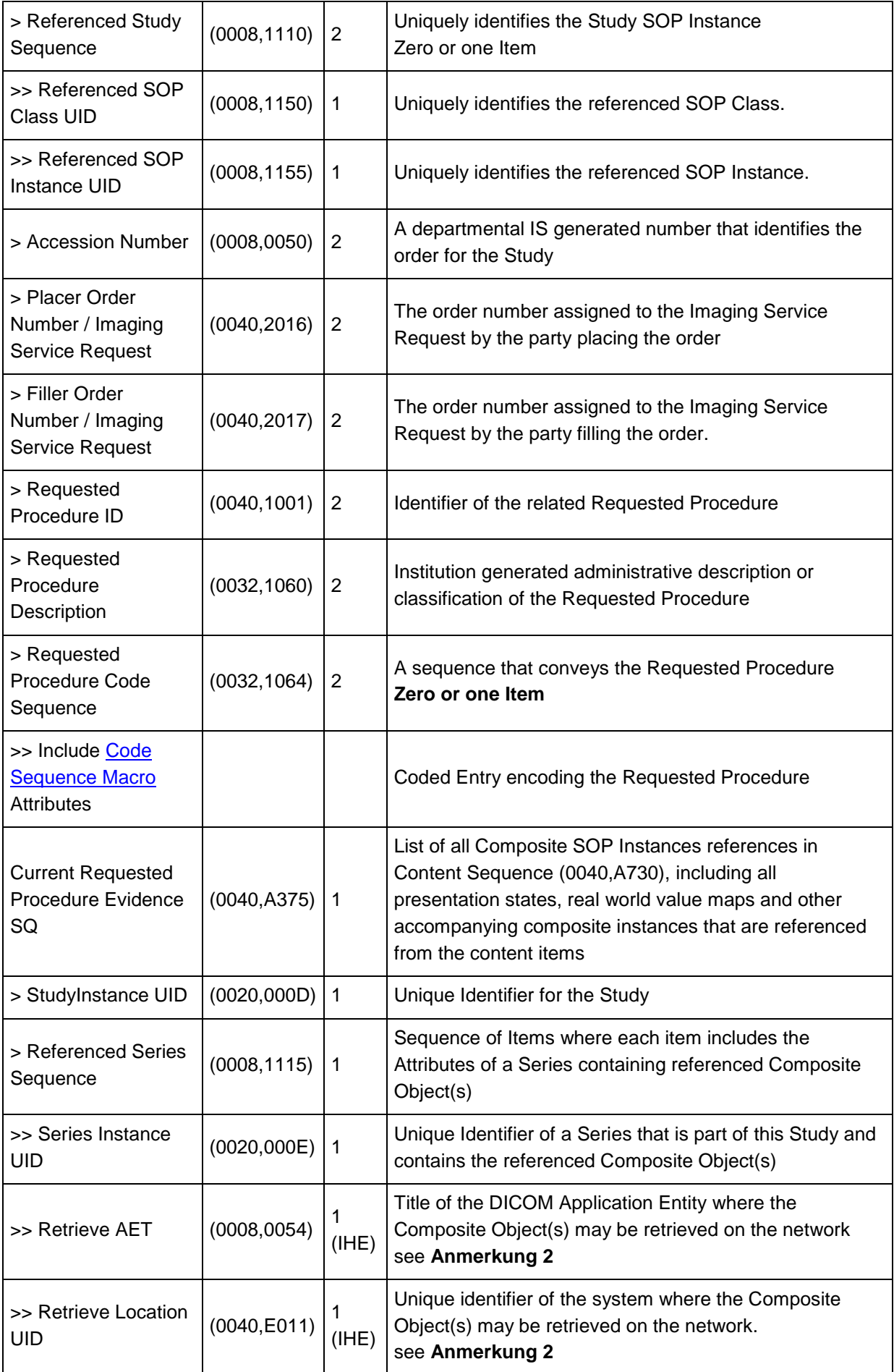

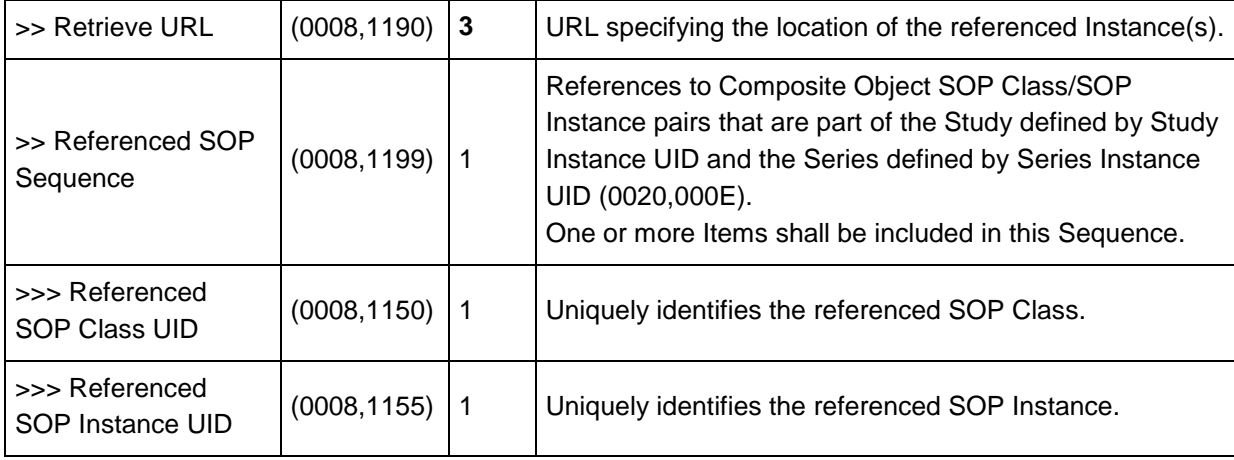

118

### **Anmerkung 1:**

Im Fall, dass alle Objekte einer Studie mittels IHE RAD IOCM storniert wurden, enthält die Studie und damit das Manifest-KOS nur mehr die Rejection Note. Die Referenced Series Sequence enthält daher die Series Instance UID der Rejection Note und die Referenced SOP Sequence enthält die SOP Class UID der Rejection Note (fixer Wert: "1.2.840.10008.5.1.4.1.1.88.59") und die SOP Instance UID der Rejection Note.

119

### <span id="page-7-2"></span><span id="page-7-0"></span>**Anmerkung 2:**

Die Attribute Retrieve AET (0008,0054) und Retrieve Location UID (0040,E011) dienen zur eindeutigen Identifizierung der Imaging Document Source, von der die Bilddaten abgeholt werden müssen. IHE schreibt vor, dass beide Parameter zwingend im XDS-I KOS enthalten sein müssen. Der Imaging Document Consumer benötigt diese Information, um den Parameter repositoryUniqueID in der Transaktion RAD-69 zu versorgen: entweder direkt mit dem Wert der Retrieve Location UID oder durch ein Mapping des Retrieve AET.

### <span id="page-7-1"></span>120 **4.1.6 SR Document Content Module Attributes**

121 Die folgende Tabelle enthält für einige Attribute fix vorgegebene Werte, diese sind **fett** dargestellt.

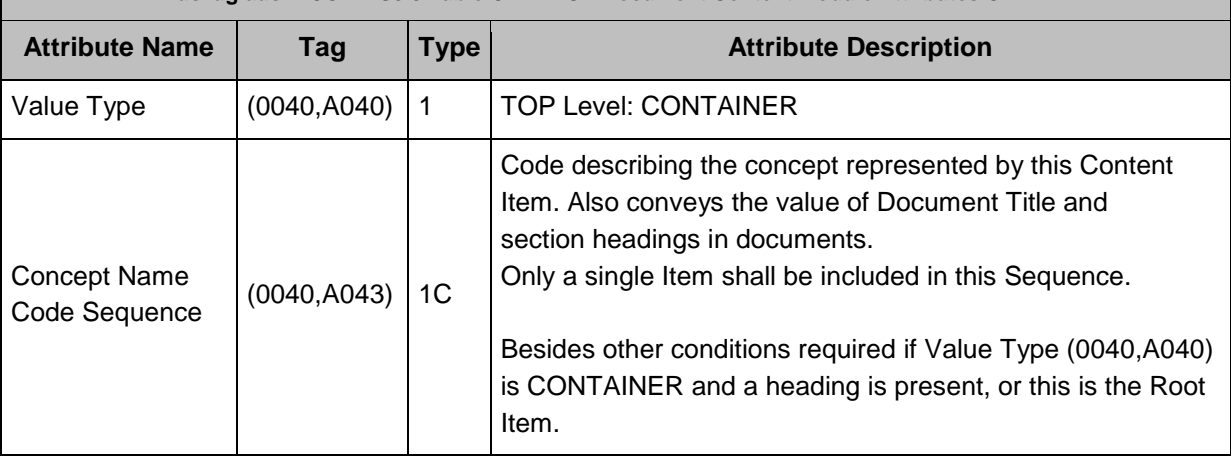

#### **Auszug aus DICOM PS3.3 Table C.17-4. SR Document Content Module Attributes © NEMA**

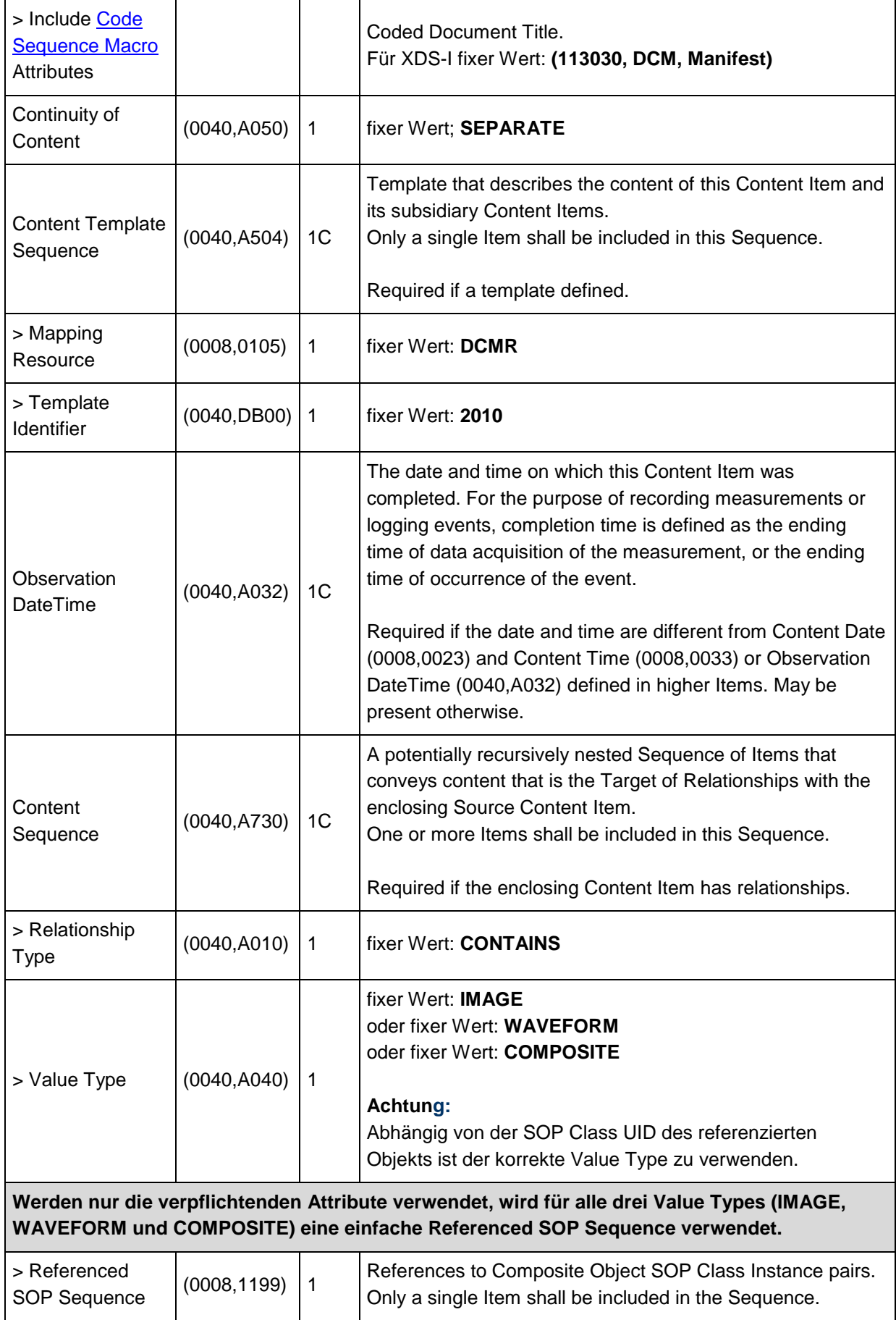

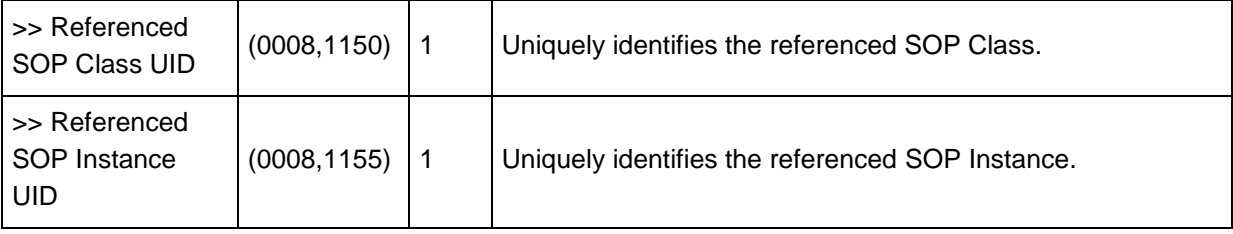

### <span id="page-9-0"></span>122 **4.1.7 SOP Common Module Attributes**

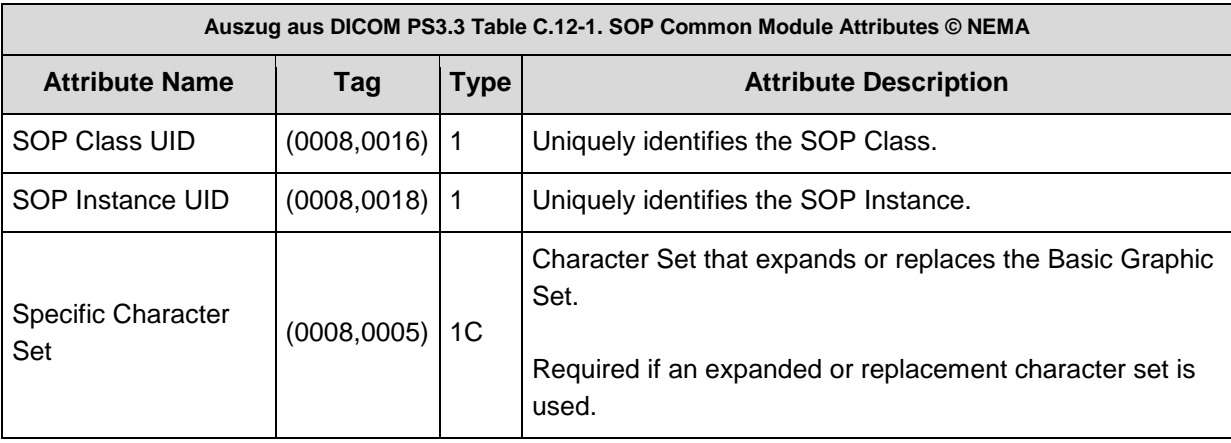

### <span id="page-9-1"></span>123 **4.1.8 Code Sequence Macro Attributes**

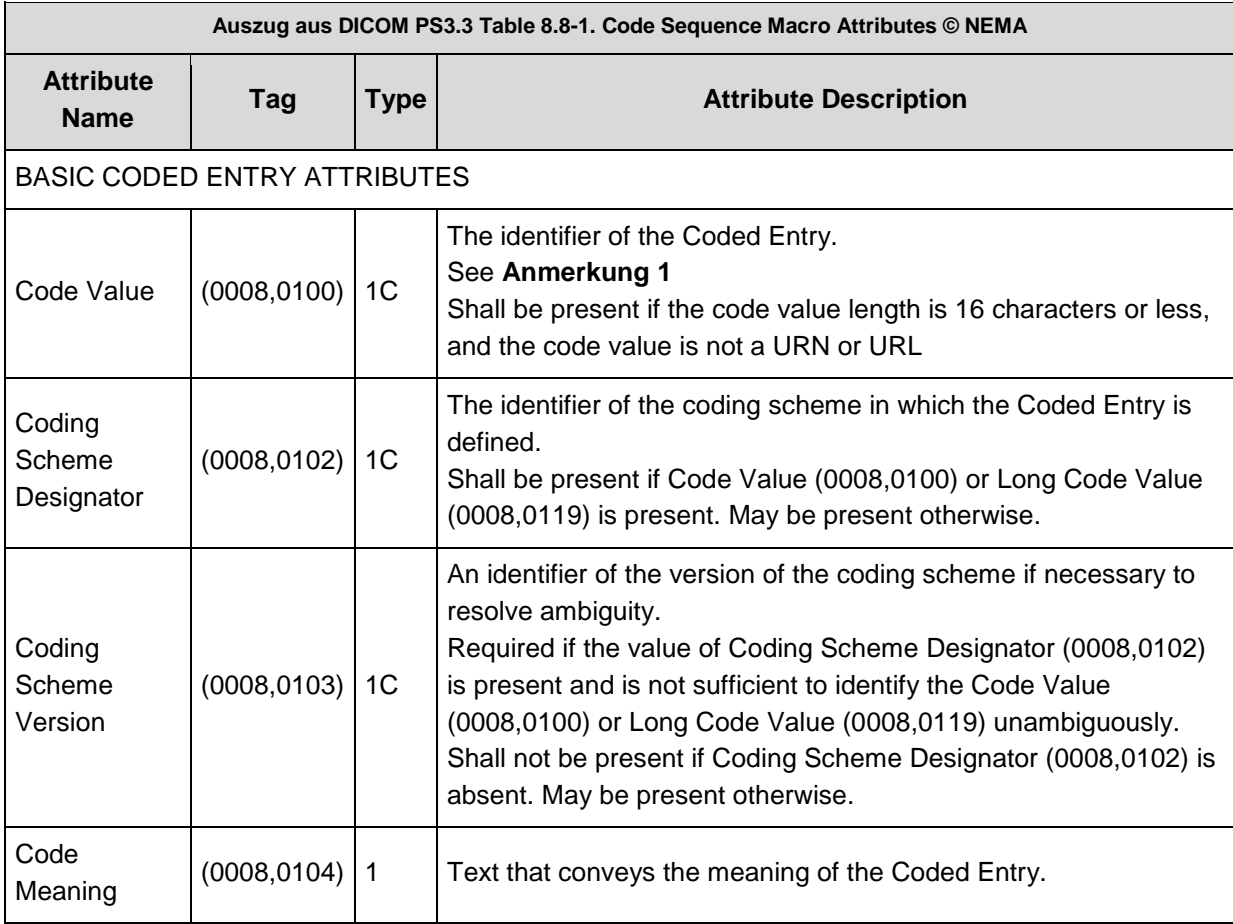

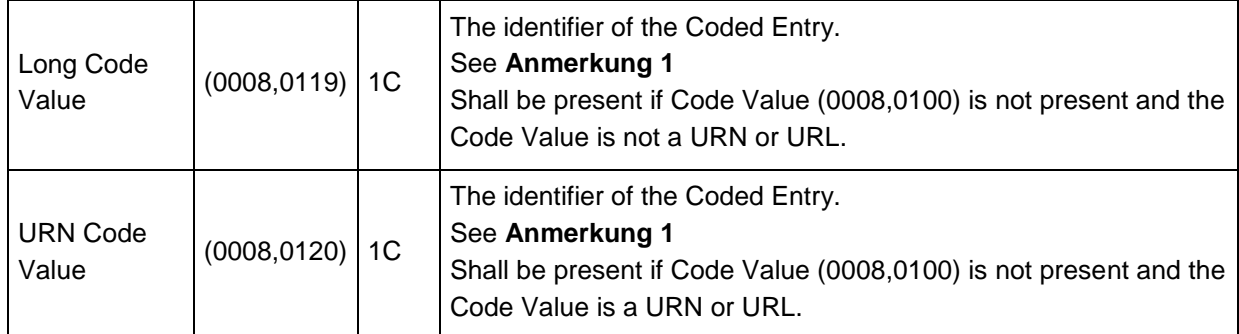

124

### <span id="page-10-2"></span>**Anmerkung 1**:

Wenn der Code Value die Länge von 16 Zeichen nicht überschreitet, wird er im Attribut (0008,0100) gespeichert, Long Code Value (0008,0119) und URN Code Value (0008,0120) dürfen in diesem Fall nicht angegeben werden.

Ist der Code Value länger als 16 Zeichen und keine URN oder URL, dann ist er im Attribut Long Code Value (0008,0119) zu speichern. Ist er eine URN oder URL, dann ist er in URN Code Value (0008,0120) zu speichen. In beiden Fällen darf das Attribut Code Value (0008,0100) nicht enthalten sein.

# <span id="page-10-0"></span>125 **5 Validierung**

- 126 Das XDS-I KOS kann wie andere DICOM Objekte auch überprüft werden, ob es standardkonform ist.
- 127 Viele DICOM Toolkits bieten die Möglichkeiten, DICOM Objekte zu validieren oder verhindern die
- 128 Erzeugung von nicht standard-konformen SOP Instances. Darüber hinaus gibt es Validatoren, die
- 129 gratis oder auch kostenpflichtig zur Verfügung stehen. Als ein Beispiel unter vielen sei das frei
- 130 verfügbare Tool [dciodvfy \(](https://www.dclunie.com/dicom3tools/dciodvfy.html)dicom3tools) von David Clunie genannt.
- 131 Es wird empfohlen, die Konformität der im eigenen Bereich erzeugten KOS Objekte zu überprüfen.
- 132 Nach aktuellem Stand der Spezifikationen ist für den Einsatz in ELGA eine Validierung des KOS vor
- 133 der Registrierung nicht verpflichtend.

# <span id="page-10-1"></span>134 **6 Metadaten für die Registrierung**

- 135 Eine vollständige Beschreibung der bei der Registrierung des KOS Objekts (IHE Transaktion RAD-68
- 136 Provide and Register Imaging Document Set) anzugebenden Metadaten befindet sich in der ELGA
- 137 Spezifikation [Anbindung von DICOM Ressourcen in ELGA.](https://www.elga.gv.at/fileadmin/user_upload/Dokumente_PDF_MP4/Technisches/AnbindungBilddaten_Gesamtarchitektur.pdf)
- 138 Ein Teil dieser Metadaten kann unmittelbar aus den DICOM Daten der Studie abgeleitet werden. Die
- 139 Inhalte der Attribute aus dem Patient Module (siehe Tabelle 4.1.1) und aus dem General Study
- 140 Module (siehe Tabelle 4.1.2) müssen in den im KOS referenzierten DICOM Instances (das sind die
- 141 SOPInstances der Studie) und im KOS gleich sein, z.B. der PatientName oder das StudyDate. Für
- 142 diese Attribute ist es unerheblich, ob als Quelle die DICOM Instances oder das KOS herangezogen 143 werden.
- 144 Für einige andere Attribute erlaubt die ELGA Spezifikation [Anbindung von DICOM Ressourcen in](https://www.elga.gv.at/fileadmin/user_upload/Dokumente_PDF_MP4/Technisches/AnbindungBilddaten_Gesamtarchitektur.pdf)
- 145 [ELGA](https://www.elga.gv.at/fileadmin/user_upload/Dokumente_PDF_MP4/Technisches/AnbindungBilddaten_Gesamtarchitektur.pdf) ein Fallback auf Daten im KOS. Die nachfolgende Tabelle präzisiert die laut ELGA Spezifikation
- 146 als "Aus DICOM-Metadaten abgeleitet" definierten XDS-Metadaten und verweist auf deren
- 147 Entsprechung in Studie bzw. KOS.
- 148 Eine detaillierte Beschreibung der Metadaten findet sich weiters im IHE Radiology Technical
- 149 Framework Vol.3 (IHE RAD-TF 3) im Kapitel 4.68.

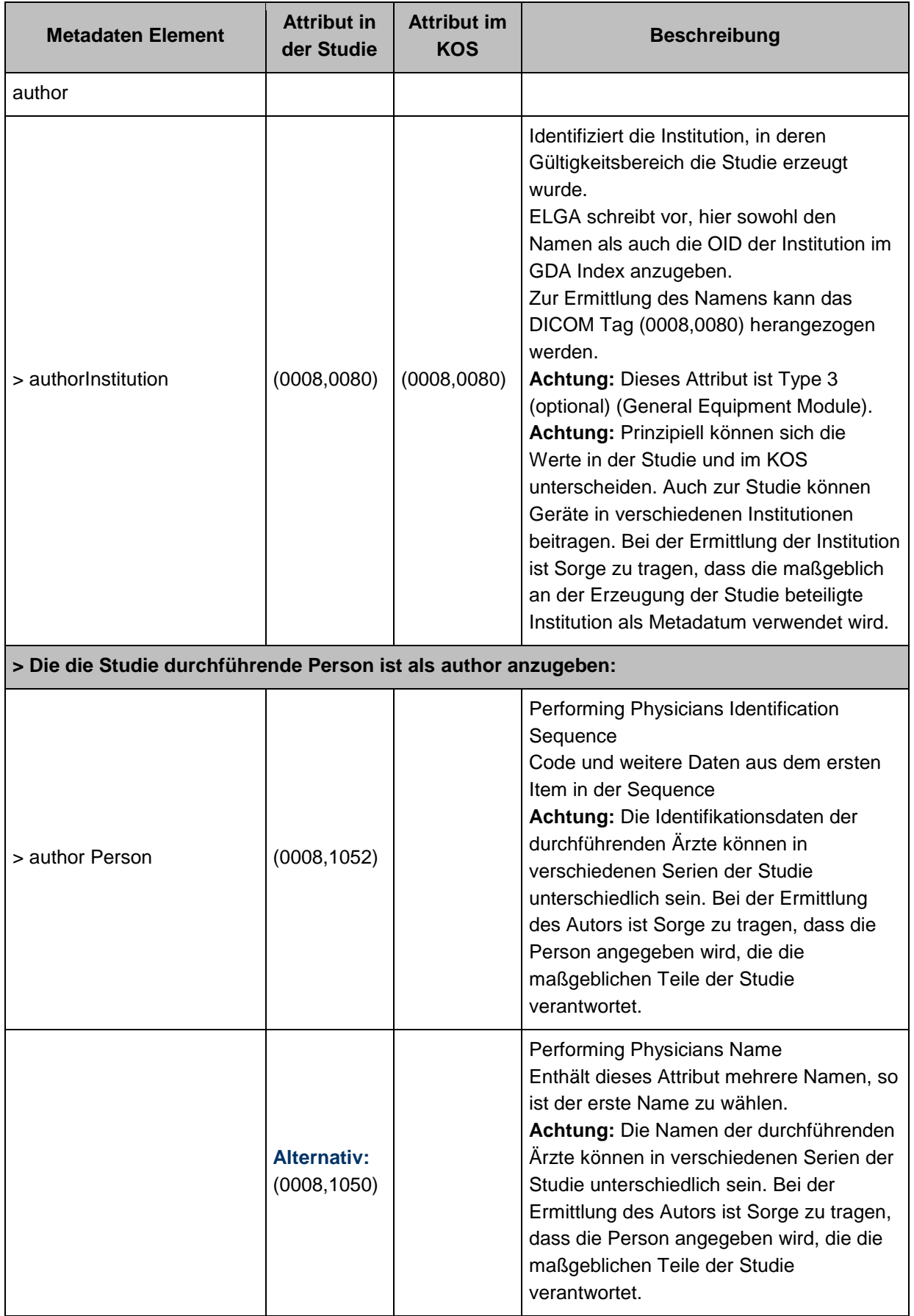

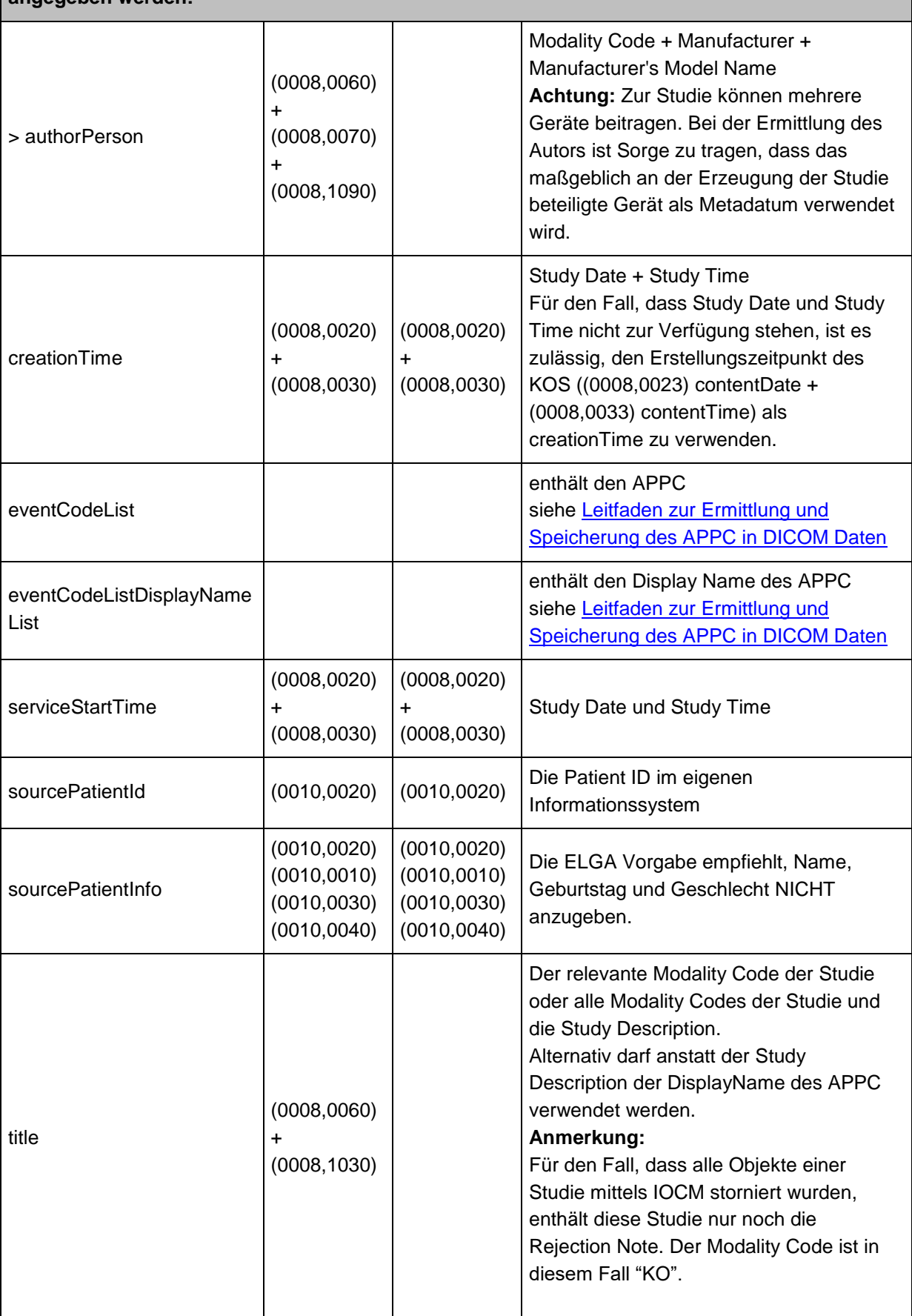

**> Falls die durchführende Person nicht ermittelt werden kann, soll das Gerät als author angegeben werden:**

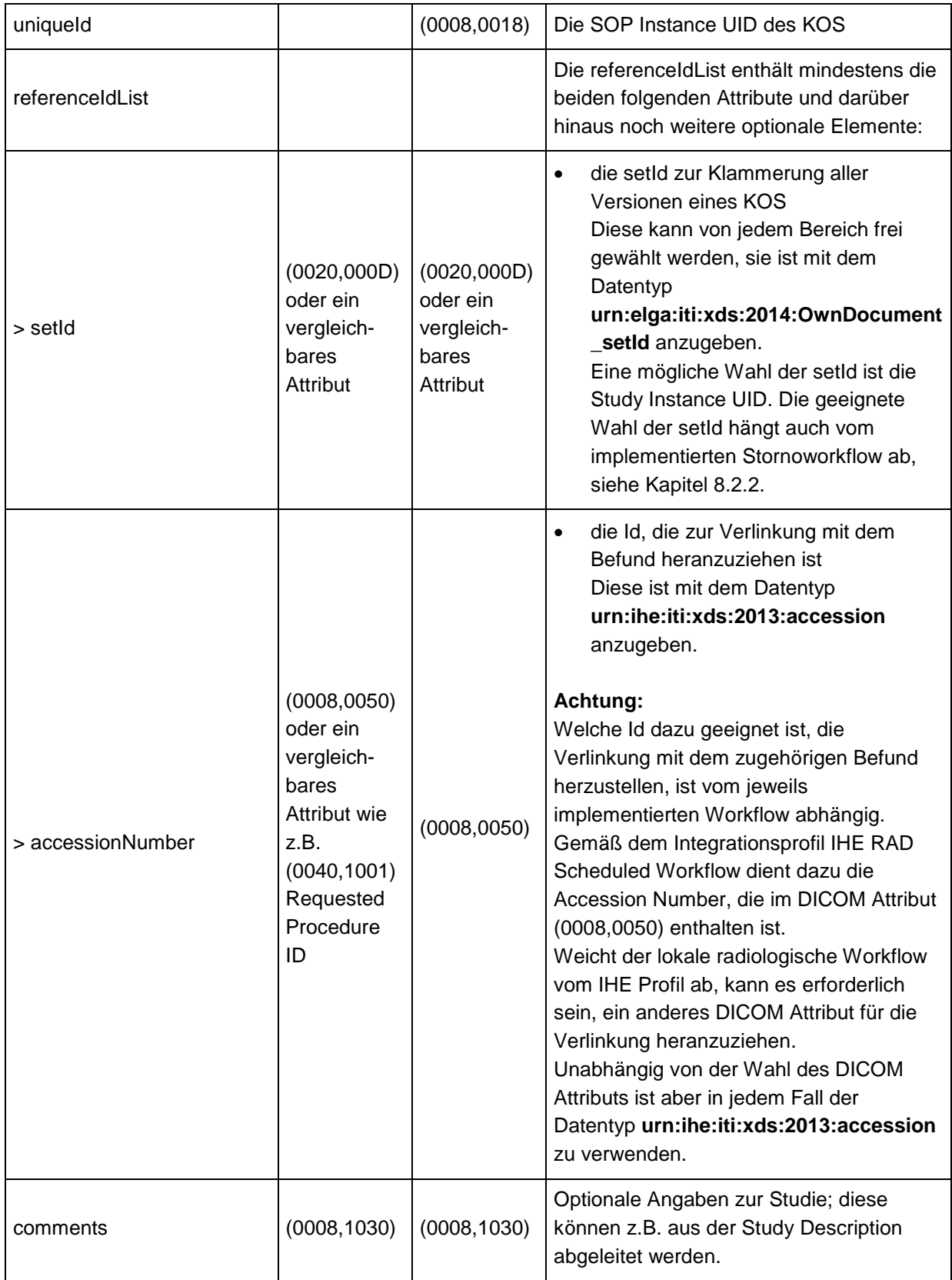

# <span id="page-14-0"></span>150 **7 Registrierungsworkflow**

- 151 Die folgenden Abschnitte stellen zwei exemplarische Abläufe dar, wie die Erzeugung und
- 152 Registrierung von KOS Objekten erfolgen kann. Je nach spezifischen Gegebenheiten und
- 153 vorhandenen Softwarekomponenten in einem ELGA Bereich können auch davon abweichende
- 154 Vorgehensweisen gewählt werden.
- 155 Vorauszuschicken ist, dass die Bedingungen für die Registrierung des KOS Objekts, z.B. hinsichtlich
- 156 Kontaktbestätigung, die gleichen sind, wie für die Registrierung der Befunddokumente, siehe dazu 157 [ELGA Gesamtarchitektur.](https://www.elga.gv.at/fileadmin/user_upload/Dokumente_PDF_MP4/Technisches/ELGA_Gesamtarchitektur_2.30b.pdf)
- 158 **7.1 Szenario: Das RIS generiert und registriert das KOS Objekt**

<span id="page-14-1"></span>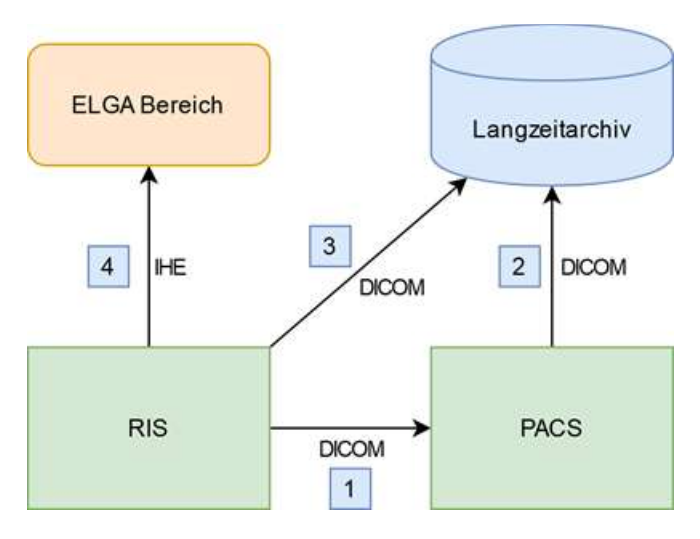

159

160 Abbildung 1: Registrierungsworkflow - RIS

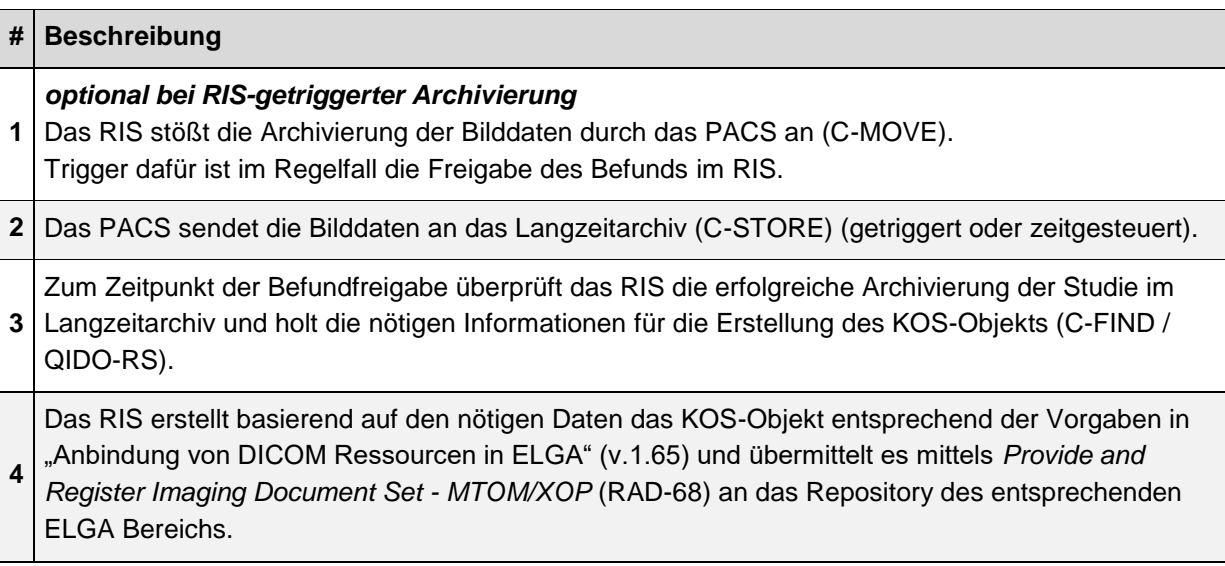

# <span id="page-15-0"></span>161 **7.2 Szenario: Das Langzeitarchiv generiert und registriert das KOS**  162 **Objekt**

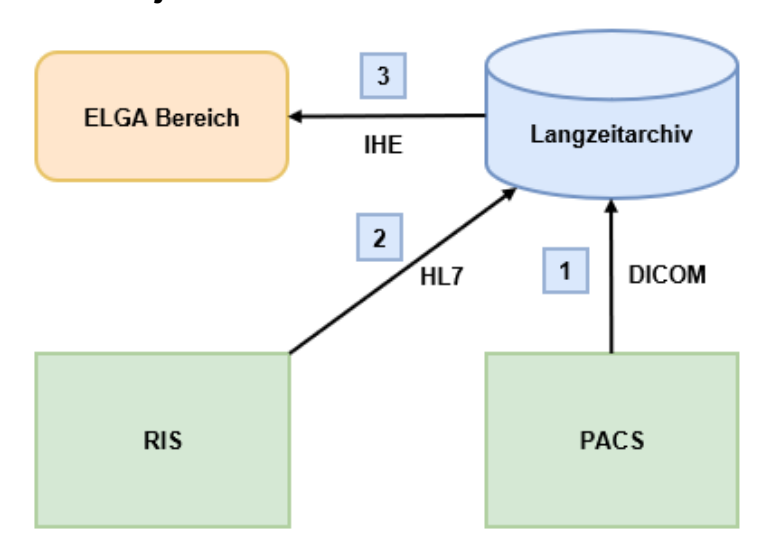

### 163

164 Abbildung 2: Registrierungsworkflow - Langzeitarchiv

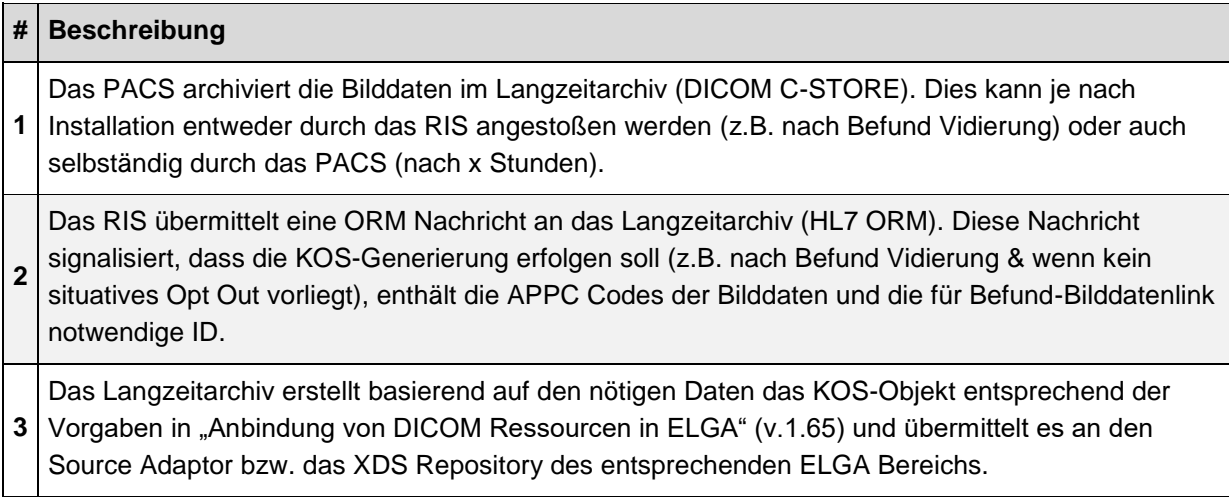

# <span id="page-16-0"></span>**8 Updates und Stornos**

- Für DICOM Studien besteht die Notwendigkeit jederzeit DICOM Instanzen hinzuzufügen, zu ersetzen
- oder zu löschen. Dies ist auch für ELGA in den GDA Anwendungsfällen definiert. Das bedingt ein
- Update des DICOM KOS-Objektes. Die nachfolgenden Abbildungen zeigen den Ablauf XDS
- Repository > XDS Registry > ZGF. In ELGA Bereichen der Architekturvariante A müssen sämtliche
- Zugriffe auf Registry und Repository durch die ZGF autorisiert werden.
- Es werden hier folgende Anwendungsfälle betrachtet:

# <span id="page-16-1"></span>**8.1 Zusätzliche DICOM Instanzen (neue Bilder)**

Zu einer bereits in ELGA registrieren DICOM Studie werden weitere **neue** DICOM Instanzen erzeugt

und für die Registrierung in ELGA freigegeben.

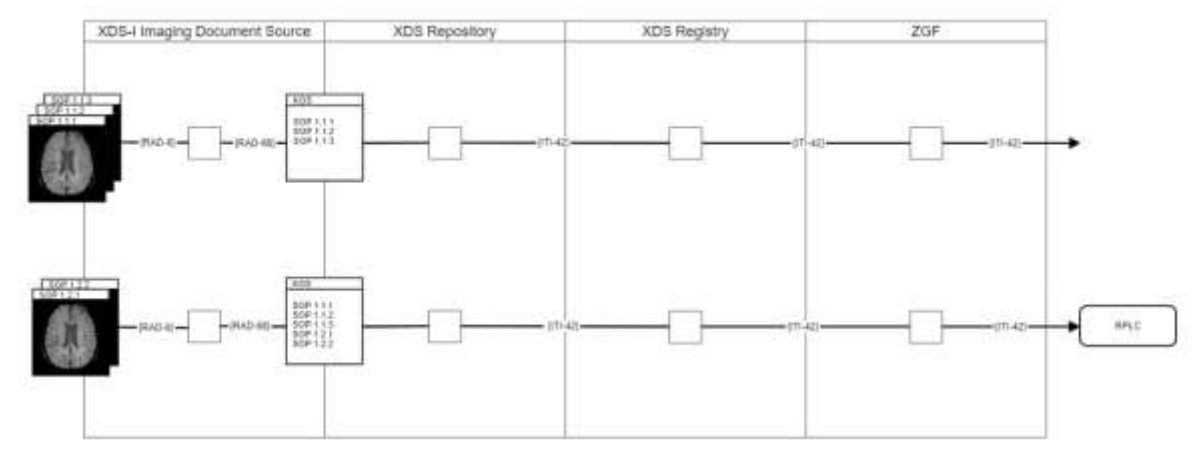

- 
- Abbildung 3: Ablauf Hinzufügen neuer DICOM Instanzen.
- Hier soll ein neues DICOM KOS-Objekt erstellt, welches alle aktuell gültigen DICOM Instanzen
- umfasst und als Update (RAD-68/ITI-42) des bereits bestehenden ELGA-Dokuments in ELGA
- registriert werden.
- Somit umfasst ein aktualisiertes DICOM KOS Objekt einer DICOM Studie mit zusätzlichen DICOM
- Instanzen alle aktuell gültigen DICOM Instanzen der Studie.

## <span id="page-16-2"></span>**8.2 Löschen von DICOM Instanzen**

### **Anmerkung:** ELGA erlaubt beide im Folgenden dargestellten Methoden: das Löschen von SOPs entsprechend IHE 185 | RAD Image Object Change Management (IOCM) oder die Vorgehensweise ohne IOCM.

- Welche Art des Löschens Verwendung findet, entscheidet die Imaging Document Source. Da
- innerhalb einer Affinity Domain mehrere verschiedene Imaging Document Sources Studien
- veröffentlichen und in Folge auch löschen können, können in einer Registry beide Varianten
- vorzufinden sein. Ein XDS-I Imaging Document Consumer, der im ELGA Kontext zum Einsatz kommt,
- muss daher in der Lage sein, gelöschte Studien nach beiden Methoden zu erkennen.

#### <span id="page-17-0"></span>**8.2.1 Stornieren von Teilen einer registrierten Studie**

Bei einer bereits in ELGA registrierten DICOM Studie werden **einzelne** DICOM Instanzen gelöscht.

### **8.2.1.1 Variante laut IHE Imaging Object Change Management Extension (IOCM)**

- Auch in diesem Fall soll ein neues DICOM KOS-Objekt erstellt und als Update des bestehenden
- ELGA-Dokuments in ELGA registriert werden, welches die aktuell gültigen DICOM Instanzen (ohne
- die gelöschten Instanzen) umfasst sowie zusätzlich ein DICOM KOS Rejection Note, in welchem wie
- laut IHE RAD TF-3 *RAD*-*66* 4.66 Rejection Note Stored beschrieben, die gelöschten DICOM
- Instanzen und der Grund angegeben sind.

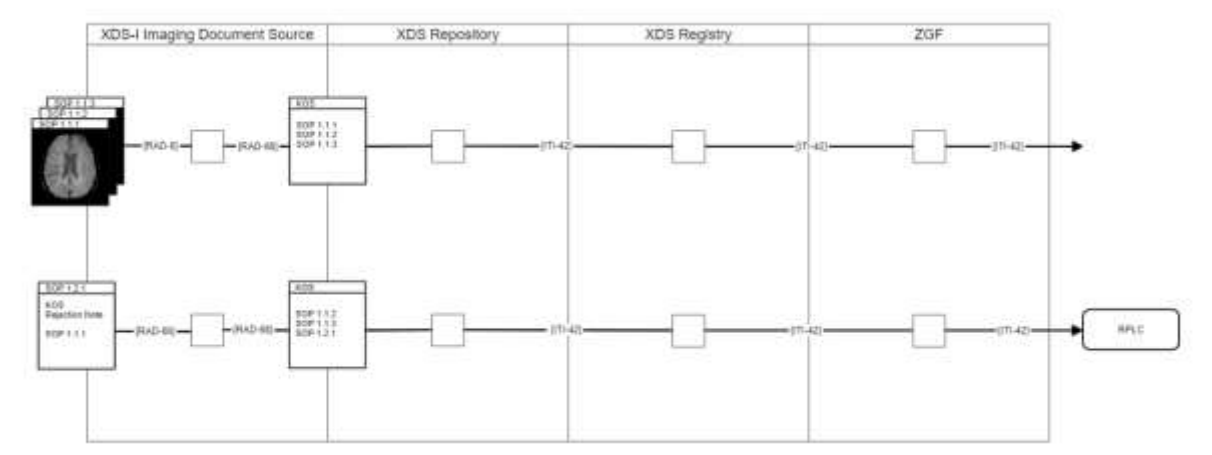

Abbildung 4: Ablauf Stornieren einzelner DICOM Instanzen (mit IOCM).

- Somit umfasst ein DICOM KOS Objekt einer DICOM Studie mit gelöschten DICOM Instanzen alle
- aktuell gültigen DICOM Instanzen sowie ein DICOM KOS Rejection Note (welches die gelöschten
- Instanzen beinhaltet).

#### **8.2.1.2 Variante ohne IHE IOCM**

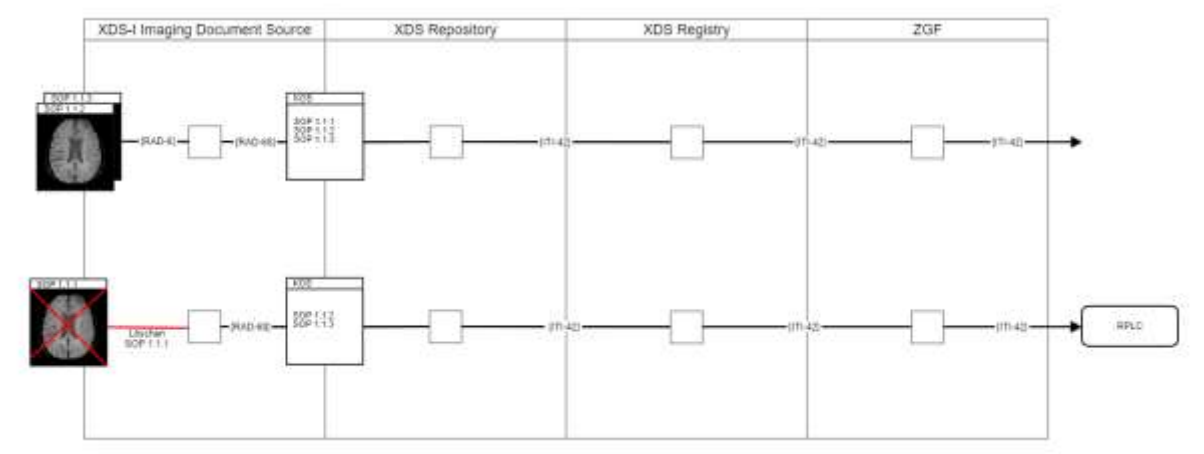

- 
- Abbildung 5: Ablauf Stornieren einzelner DICOM Instanzen (ohne IOCM).

Auch in diesem Fall soll ein neues DICOM KOS-Objekt erstellt und als Update (ITI-41/42) des

 bestehenden ELGA-Dokuments in ELGA registriert werden, welches die aktuell gültigen DICOM Instanzen (ohne die gelöschten Instanzen) umfasst.

Somit umfasst in diesem Fall ein KOS Objekt einer DICOM Studie mit gelöschten DICOM Instanzen

alle aktuell gültigen DICOM Instanzen.

#### <span id="page-18-0"></span>**8.2.2 Vollständiges Stornieren einer registrierten Studie**

Bei einer bereits in ELGA registrierten DICOM Studie werden **alle** DICOM Instanzen gelöscht.

### **8.2.2.1 Variante laut IHE Imaging Object Change Management Extension (IOCM)**

- Auch in diesem Fall soll ein neues DICOM KOS-Objekt erstellt und als Update (ITI-41/42) des
- bestehenden ELGA-Dokuments in ELGA registriert werden, welches ein DICOM KOS Rejection Note,
- in welchem wie laut IHE RAD TF-3 *RAD*-*66* 4.66 Rejection Note Stored beschrieben, die gelöschten
- DICOM Instanzen und der Grund angegeben sind.

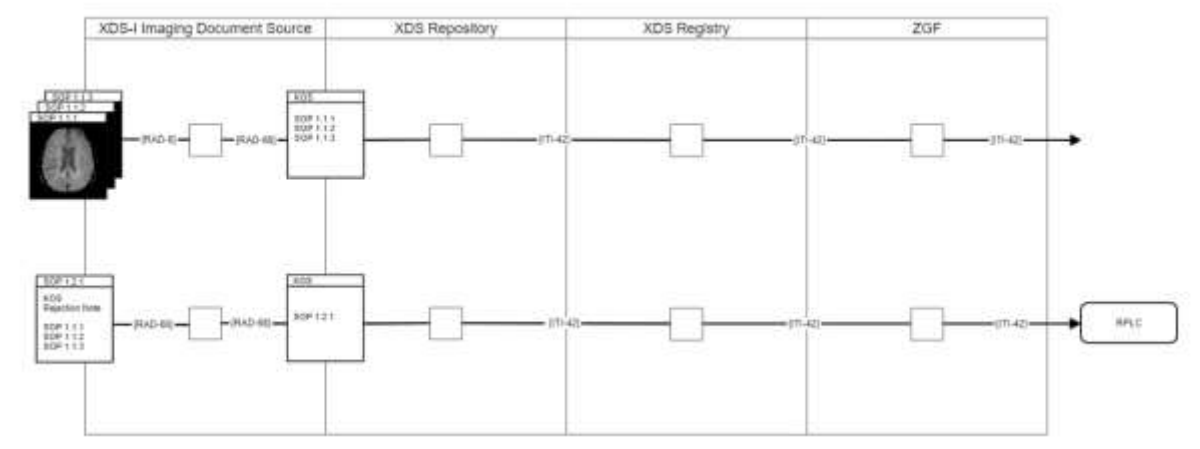

# 

- Abbildung 6: Ablauf Stornieren einer registrierten Studie (mit IOCM).
- Somit umfasst ein DICOM KOS Objekt einer DICOM Studie bei der alle DICOM Instanzen gelöscht
- wurden ein DICOM KOS Rejection Note (welches die gelöschten Instanzen beinhaltet).
- Der Vorteil dieser Variante liegt darin, dass bei einem neuerlichen Update der oben beschriebene
- Workflow "Zusätzliche DICOM Instanzen (neue Bilder)" beschritten werden kann. Weiters kann ein
- IOCM-fähiges Consumer-System durch erneutes Herunterladen der aktualisierten Studie die Korrektur
- übernehmen (durch Verarbeiten der Rejection Note) und so die Änderung nachziehen.

#### **8.2.2.2 Variante ohne IHE IOCM**

- Hier kann kein neues DICOM KOS Objekt erstellt werden, sondern nur das bestehende in ELGA
- registrierte Dokument mittels Statusänderung (ITI-57) auf "deprecated**"** storniert werden.

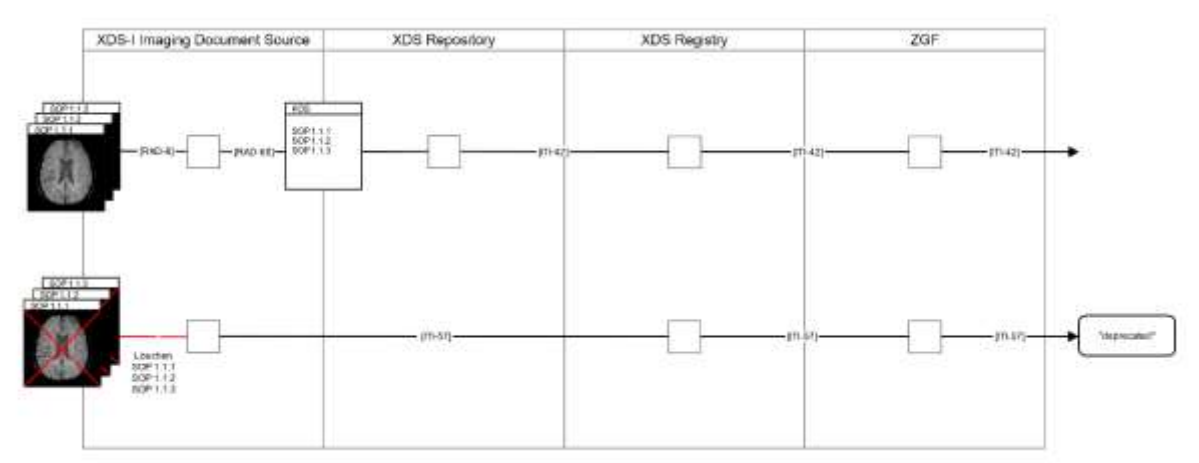

- Abbildung 7: Ablauf Stornieren einer registrierten Studie (ohne IOCM).
- Nachteil dieser Variante ist, dass ein neuerliches Update bzw. ein Registrieren von zusätzlichen

DICOM Instanzen mit der gleichen ownDocument-setId nicht möglich ist, weil ein Dokument im Status

"deprecated" nicht wieder gültig werden kann. Replacement Instances zur gleichen StudyInstanceUID

- 235 müssen mit einer neuen ownDocument-setId registriert werden, d.h. es muss eine weitere
- 236 Dokumentenlinie angelegt werden. Zudem kann die Änderung der Studie nach erfolgtem Download
- 237 des Dokuments durch ein Consumer-System nicht automatisiert nachgezogen werden.

# <span id="page-20-0"></span>238 **9 Dokumentenhistorie**

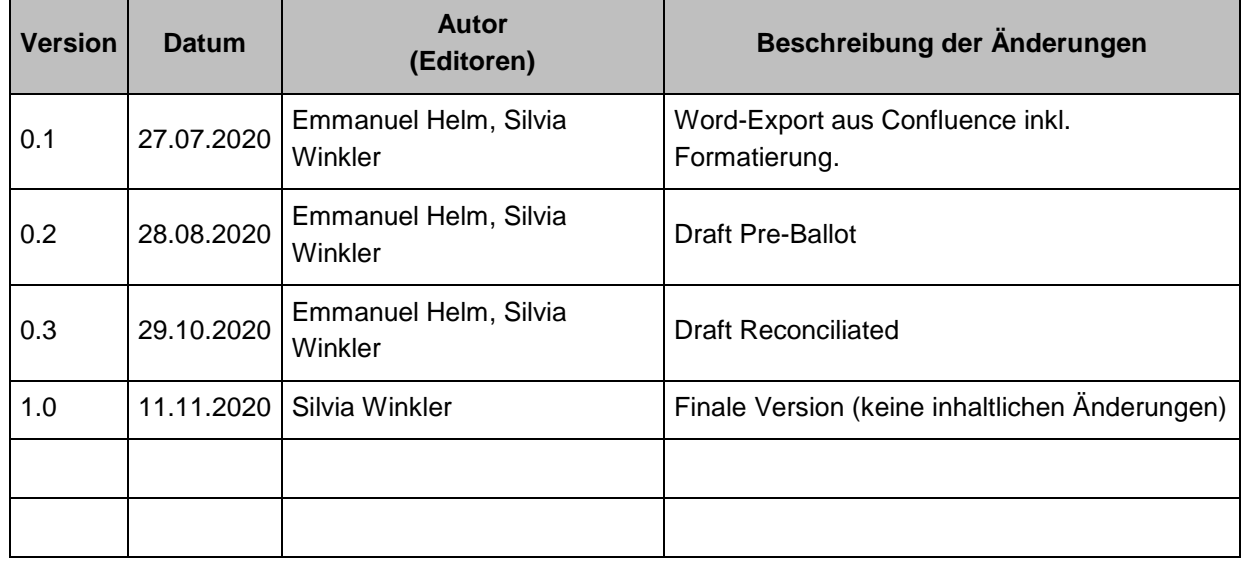

239

### 240 **Wichtig:**

- 241 Dieses Dokument wurde gemeinschaftlich in der Arbeitsgruppe "AG KOS" im DICOM Austria
- 242 Technical Committee (TC) erstellt [\(https://collab.dicom-austria.at\)](https://collab.dicom-austria.at/). Mitgearbeitet haben (alphabetisch):
- 243 Emmanuel Helm (FH OÖ)
- 244 Alexander Hörtnagl (Siemens Healthcare Diagnostics GmbH)
- 245 Armin Kanitsar (Visuapps GmbH)
- 246 Dietmar Keimel (CAS GmbH)
- 247 Sonja Leder (Sigma Software Solutions OG)
- 248 Alexandros Maltsidis (Siemens Healthcare Diagnostics GmbH)
- 249 Stefan Repas (ELGA GmbH)
- 250 Stefan Sabutsch (ELGA GmbH, HL7 Austria)
- 251 Melanie Strasser (xTention)
- 252 Peter Urban (Devoteam Consulting GmbH)
- 253 Silvia Winkler (Sigma Software Solutions OG)